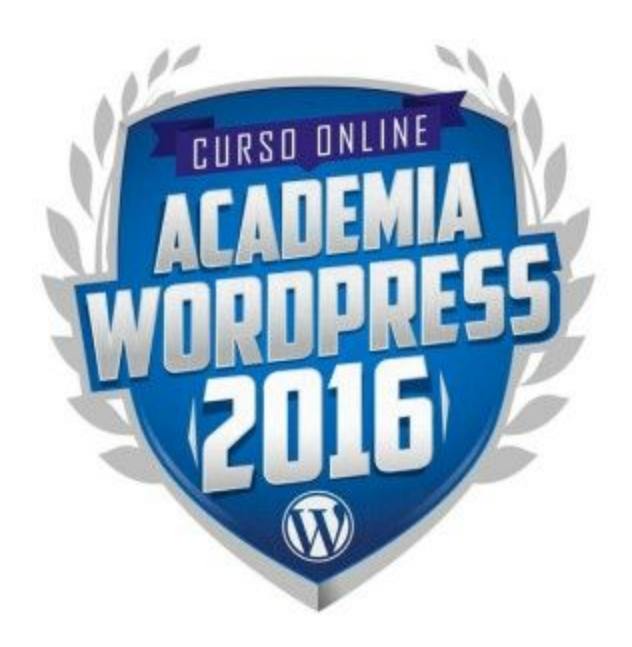

## **Ejercicios Módulo 6**

*NOTA:Estos ejercicios los realizarás en base a un proyecto web REAL. Por favor decide cuál será dicho proyecto para que puedas aprovechar mejor lo aprendido y canalizarlo hacia tu primer proyecto real.*

*Puede ser el sitio web del negocio de un familiar o amigo, el sitio web de alguna institución religiosa/cultural/social a la que pertenezcas o simplemente crear tu propio sitio personal.*

## **Migra tu sitio web**

Este módulo en particular es más bien teórico, así que el único ejercicio que te solicitaremos será migrar el sitio que creaste en la práctica anterior siguiendo el método enseñado en la clase **"Migrando un sitio web"**.

Es ideal que antes de realizar el ejercicio elijas y compres un nombre de dominio y lo enlaces a tu hosting, pero si aún no estás preparado o preparada para ese paso no te preocupes, simplemente migra el sitio de una carpeta a otra, tal como lo hicimos en la clase. Lo importante es saber que pudiste realizar el proceso y que funcionó correctamente.

Una vez que lo tengas listo envíanos el enlace para poder revisar tu sitio.

## **Cómo entregar esta práctica:**

- Lo más recomendable es que uses el formulario de "Enviar prácticas" que está dentro del portal.
- Si vas a subir algún documento, o cualquier otro archivo, es ideal que los subas a sitios de almacenamiento online como Dropbox o Google Drive y nos compartas el enlace público para nosotros descargarlo desde ahí.
- Si sólamente necesitas compartirnos una imagen simple o captura de pantalla, puedes usar programas como [www.jingproject.com](http://www.jingproject.com/) que facilitan capturar gráficos y generar videos para explicarnos lo que deseas y que son fáciles de compartir.
- También puedes enviar estos ejercicios a [soporte@academiawordpress.com](mailto:soporte@academiawordpress.com)